#### **Photoshop 7.0.zip**

# [Download Setup + Crack](http://findthisall.com/belie.fazed?macy..&grogginess=pregressive&ZG93bmxvYWR8T3Q3WldaaWMzeDhNVFkxTmpZME1EZ3hOM3g4TWpVM05IeDhLRTBwSUhKbFlXUXRZbXh2WnlCYlJtRnpkQ0JIUlU1ZA=cGhvdG9zaG9wIDcuMCBtb2JpbGUgZG93bmxvYWQcGh)

# **Photoshop 7.0 Mobile Download Crack + Keygen For (LifeTime) Free [Latest 2022]**

Adobe Photoshop CS4 Extended (2004) is the current version of the software. In this chapter, you discover several of the most common Photoshop shortcuts for images, how to retouch and adjust your photographs, and how to create and edit layers to create more complex effects. Get to know the basics of Photoshop's various tools and features. Turn to Chapter 2 for more details on the editing process and Chapter 9 for tips on digital photography. Mastering Photoshop: The Tools and Features Photoshop CS4 Extended offers a bevy of tools and features to quickly modify a photo. By using the basic functionality of Photoshop, you create the basics of an image with layers and masks, create custom brushes and apply them to your image, and use layers to create animations and composites. The key features of Photoshop are covered in this chapter. These tools provide both basic and more advanced capabilities: Layer: Layer editing is one of the most important features in Photoshop. This feature enables you to create multiple layers (like putting a dress on a person) and apply effects to each individual layer. You can also apply transparency to layers, create layers from files, and copy and move layers. Brush: A brush provides the means to draw on a layer and create custom shapes. You can use a number of brushes to create a variety of effects. As with layers, you can adjust a brush's size, opacity, hardness, and so on. Gradient: As you move through the editing of an image in Photoshop, you often need to place a color gradient on a layer to accentuate the image. Gradients are useful in several places in Photoshop, such as in adjustments layers and in trimming tools. Masks: Using masks, you can selectively apply effects to an image or an area of an image. Effects such as the brightening of shadows and toning down of highlights can be applied to areas of an image using masks. Paths: In addition to regular selections, which allow you to target a specific area of an image to keep, edit, or remove (depending on whether you enable the selection tools), you can create a path. A path is an outlined area that defines the area of an image you want to retain or edit and then apply any effect that you

would to any area of the image. Adjustment Layers: Adjustment layers provide a great way to

make many changes to an image at once. You can edit the image, and

#### **Photoshop 7.0 Mobile Download Crack+ Activation [Updated]**

Getting Started with Photoshop In this part we will start explaining the basic steps to start your first Photoshop project. From Pixlr and Paint.net, to Sketchpad and Gimp, the free online image editing tool have revolutionized digital graphics. Before you launch a graphic application, open Photoshop, click on the Windows Taskbar which is on the left side, then click on Launch Photoshop. Photoshop will open and you will be prompted to choose the "application profile" you wish to use. As shown in the image, if Photoshop is currently open, clicking on the Windows Taskbar will load the "Last application used" tab in the taskbar. If you need to change this profile, click on the Windows Taskbar and then click on "Open or launch Photoshop". We will be using Photoshop CC 2019 which is the most recent version, but the version will not make any difference in our tutorials. Step 1: Getting Started Photoshop has two main windows – the Main menu which is found on top left, and the Working Window, which is found on the lower right. Go to the Main menu, click on File and then click on Open. Photoshop will open and it will be set to the default profile. You can change the default profile to another one by clicking on File and choosing "Save As". Step 2: Filling the Fields of a New Project If you want to create a new project, click on the New button, then give the project a name, click on Save, and Photoshop will open a new file for you with a project name. Step 3: Importing Files You can import images to your new project or to another project. Click on File and then select Open and then navigate to your image folder. You can select the open folder in which the image is located and press the Open button. If you cannot see the folder icons on the right side of the window, you need to enable the folders to show up. To do so, press the Window button and then select Show View in which the folders will show up on the right side of the window. You can move the projects to another folder, or delete the project. Image preparation Before you crop, resize, add details or repair your image, you first need to do some preparation tasks. If your image is large, select the whole 05a79cecff

## **Photoshop 7.0 Mobile Download License Code & Keygen**

Q: Populating a global variable using a text file using C++ I am trying to populate a global variable in my.cpp file using a.txt file. This is the text file: int  $a = 0$ ; int  $b = 0$ ; int  $c = 0$ ; This is my code: char textfile[] ="test.txt"; if stream ifs; if (ifs.open(textfile, ios::in)) { while (ifs.good()) { int a = ifs  $\gg$  a; int b = ifs  $\gg$  b; int c = ifs  $\gg$  c; } The problem that I get is "ifs" is already defined in this context and so I am getting the error. How can I get this to work? A: You have two issues: first, you should read the textfile in its entirety. Assuming that test.txt is a standard text file (i.e. a single character per line, with a newline at the end), then you should use a loop like this: while (ifs  $\gg$  a) { // access a here std::cout

### **What's New in the?**

Self-assembly of rod-shaped, polyelectrolyte-templated nanoparticles of DNA. The ability of synthetic polyelectrolytes to template the assembly of nanoparticles of DNA has been studied. A linear poly(allylamine hydrochloride) was selected as a template for the assembly of a rod-shaped, DNA-polyplex because it is a weak polyanion that readily dissolves in phosphate-buffered saline. The template was used to encapsulate a 10 kbp DNA molecule in spherical, rod-shaped, or branched structures. A coarse-grained molecular dynamics simulation and Monte Carlo simulation were used to gain more insight into the self-assembly process of the DNA nanostructure. The simulation results indicate that neutralization of the poly(allylamine hydrochloride) produces a polyanion/polycation sandwich, followed by DNA intercalation. The electrostatic, hydrophobic, and steric interactions between the polycation-polyanion pairs and DNA cause the DNA to move from its initial location to a metastable state. The DNA then self-assembles into spherical or rodshaped structures, where the rod-shaped is the most preferred shape. The rod-shaped DNA structure was confirmed by atomic force microscopy. The thermodynamic stability of the rodshaped DNA in the polyelectrolyte was lower than that of the spherical structure, as shown by a comparison of the stabilities at several salt concentrations.Pride of the Matsumoto family For the sake of my husband's younger siblings, this is the least I can do. This year, the Matsumotos are celebrating their 25th wedding anniversary. As is the Matsumoto tradition, we will be giving them at least one luxurious, extravagant gift. I just hope that I can give them a little something that is also a symbol of our family. I have absolutely no idea where to start and a keen sense of inadequacy telling me that I'm not going to accomplish my goal. In this particular case, I'm giving my husband a Leica M (at least what I believe to be the 35mm version of it). I have no photos of myself that I would be willing to share at this point. I wanted to capture an image of my lovely husband that would also reflect his passion for photography. I also wanted to give my husband something that could be shared with his younger siblings. With

# **System Requirements:**

Minimum: OS: Windows XP SP3 / Vista SP2 or Windows 7 CPU: Intel i5 2400 2.8 GHz / AMD FX-6100 2.4 GHz or above Memory: 4 GB RAM Hard Disk: 16 GB of free space Video Card: GeForce GTX 760 or higher / ATI R9 290 or higher Display: 1920x1080, 1680x1050, or 1440x900 Sound Card: DirectX 11 Compatible Sound Card Other: Internet connection Recommended: OS:

Related links:

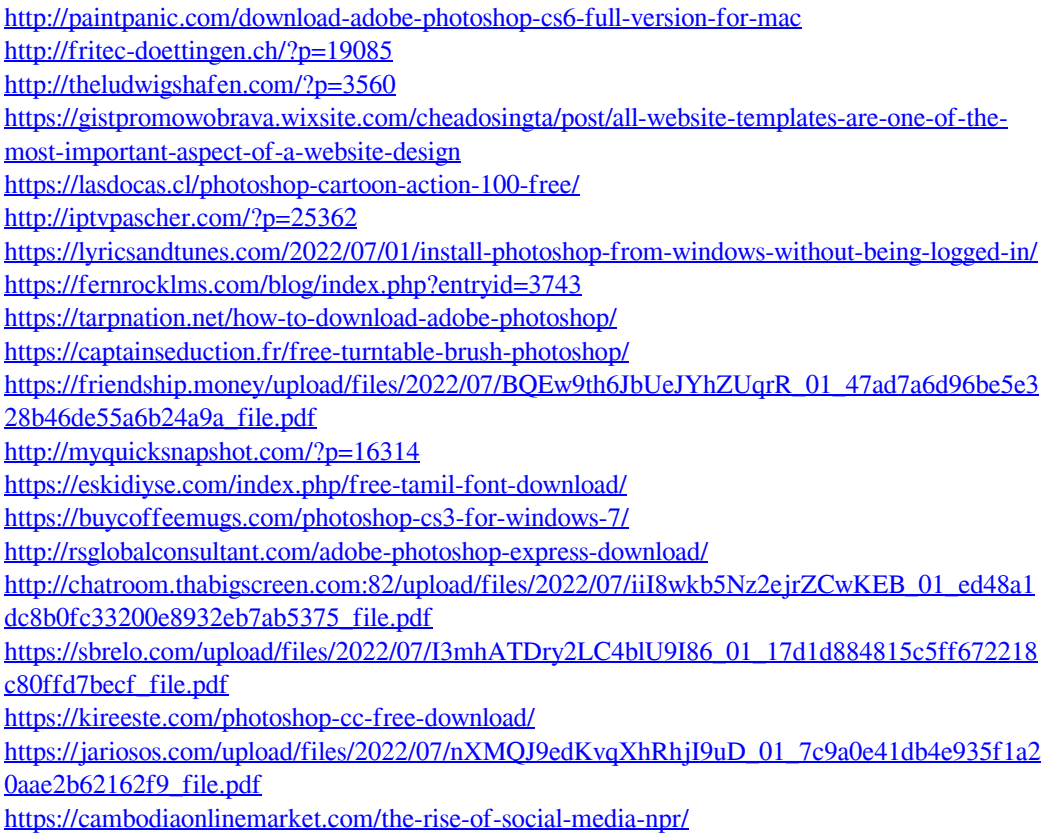